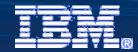

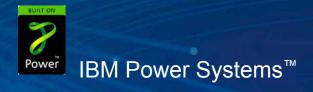

Agenda Key: 31ME Session Number: 420017

# V6R1 System i Access for Windows: What's New

Lorie DuBois - <u>Idubois@us.ibm.com</u> System i Access Development

© Copyright IBM Corporation, 2008. All Rights Reserved. This publication may refer to products that are not currently available in your country. IBM makes no commitment to make available any products referred to herein.

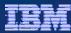

- Install
- Communications
- PC5250
- Database clients
- Data Transfer
- .NET Provider
- OLE DB
- ODBC
- Operations Console
- Packaging and Licensing
- Appendix A: Supplemental Install Information
- Appendix B: What's new in System i Navigator

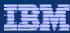

- **►Install**
- Communications
- PC5250
- Database clients
- Data Transfer
- .NET Provider
- OLE DB
- ODBC
- Operations Console
- Packaging and Licensing
- Appendix A: Supplemental Install Information
- Appendix B: What's new in System i Navigator

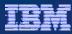

# Installation: Windows Installer technology

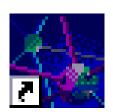

- Standard format for downloading applications, fixes, etc. to network users
- Provides better software deployment
  - Supports Microsoft Installer Package (MSI)
  - Better mechanism to distribute and manage System i Access for Windows
  - Provide customized installations to groups of users
- No more silent install response files!
- Deploy System i Access for Windows through Active Directory or Systems Management Server (SMS)
  - Allows install on client systems in the enterprise from a central repository

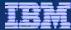

# Installation: What is an MSI Package?

- Package is made up of an MSI file and source files
- An MSI file is a relational database. The tables within the MSI database describe:
  - installation logic, such as the sequence of actions
  - metadata about the resources that are to be installed
- "Feature":
  - An application's functions are separated into features (components)
  - Features can be installed independently
- "Public properties":
  - Variables used at install time that can be set by the end user through the command line or in transforms
  - Define installation settings, such as target directory, type of install, list of features to be installed
- "Transform":
  - The mechanism to customize the installation
  - Replaces Tailored Installs

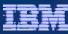

# Installation: DVD and Windows Operating Systems

- Install media for the PC:
  - Prior to V6R1, separate PC CD for each language
  - V6R1 two-DVD set with all languages and 32-bit and 64-bit OS

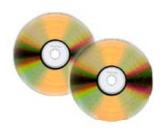

- V6R1 and V5R4 versions of System i Access for Windows can be installed on:
  - Windows 2000
  - Windows XP Professional, Windows XP Tablet PC
  - Windows 2003 Server
  - Windows Vista
  - See http://www.ibm.com/systems/i/software/access/windows/supportedos.html for the latest support information

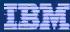

# Installation: 64-bit Support and Image Locations

- 64-bit Processors supported:
  - Advanced Micro Devices (AMD64)
  - Intel with EM64T
  - Intel with Itanium
- Images are placed in:
  - QIBM\ProdData\Access\Windows\Image32 (image for 32-bit based PCs)
  - QIBM\ProdData\Access\Windows\Image64a (image for AMD 64-bit based PCs)
  - QIBM\ProdData\Access\Windows\Image64i (image for Itanium based PCs)
  - QIBM\ProdData\Access\Windows\cwblaunch.exe detects processor type and launches setup.exe from the appropriate image directory

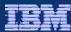

# **Installation: Language support**

- With V6R1M0, there is a separation between the Setup language and the Primary language
  - Setup language is the language displayed during the install process

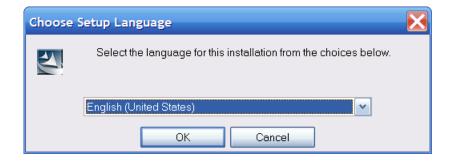

 Primary language is the language for System i Access for Windows resources

8

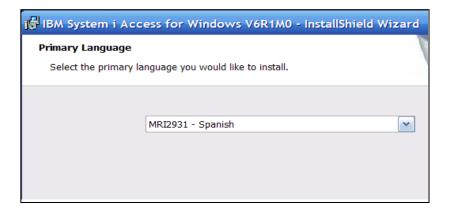

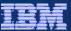

# **Installation: Custom Setup**

To work with a feature, click the pull-down and select or unselect it.

You can also select all the sub-features.

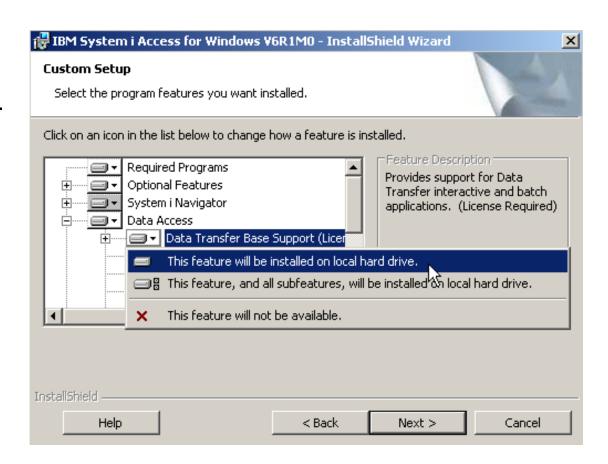

9 © 2008 IBM Corporation

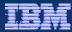

# Installation: Installing

- First-time install
  - Default will perform a complete install
- Upgrade Install
  - Supports upgrading from V5R3 and V5R4 to V6R1
  - Default will upgrade to new release with same set of features
  - Can add/remove features during upgrade
- Selective Setup replaced with Add/Remove Programs
  - Maintenance Install

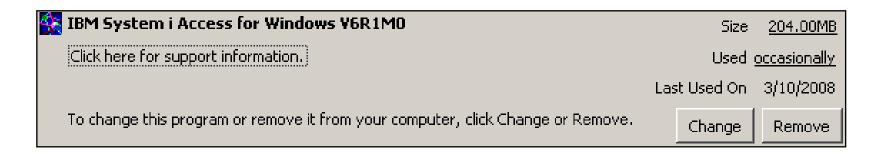

10 © 2008 IBM Corporation

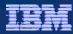

# Installation: Setting the User Interface Level

- Now you have more control over how much GUI you see
- Full installation GUI
  - setup
- Reduced and Basic installation only shows Progress bar and Cancel
  - setup /s /v"/qr" Reduced
  - setup /s /v"/qb" Basic
- None (silent install)
  - setup /s /v"/qn"No User Interface
- Does not require a response file as in previous releases
- Default settings defined in the MSI package are used
- Can set command line parameters to override default settings

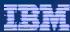

## **Installation: References**

- The i5/OS Information Center contains a wealth of information about the new Installation options:
  - Installation and Setup main page:
     <a href="http://publib.boulder.ibm.com/infocenter/systems/scope/i5os/index.jsp?topic=/rzaij/rzaijrzaijinstall.htm&tocNode=int\_220374">http://publib.boulder.ibm.com/infocenter/systems/scope/i5os/index.jsp?topic=/rzaij/rzaijrzaijinstall.htm&tocNode=int\_220374</a>
  - Information for administrators:
     <a href="http://publib.boulder.ibm.com/infocenter/systems/scope/i5os/index.jsp?topic=/rzaij/rzaijpccheck.htm&tocNode=int\_226404">http://publib.boulder.ibm.com/infocenter/systems/scope/i5os/index.jsp?topic=/rzaij/rzaijpccheck.htm&tocNode=int\_226404</a>
  - Tailoring the Installation Image to install onto multiple PCs: <a href="http://publib.boulder.ibm.com/infocenter/systems/scope/i5os/index.jsp?topic=/rzaij/rzaijprepinstlimg.htm&tocNode=int\_232035">http://publib.boulder.ibm.com/infocenter/systems/scope/i5os/index.jsp?topic=/rzaij/rzaijprepinstlimg.htm&tocNode=int\_232035</a>

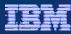

- Install
- **▶** Communications
- PC5250
- Database clients
- Data Transfer
- .NET Provider
- OLE DB
- ODBC
- Operations Console
- Packaging and Licensing
- Appendix A: Supplemental Install Information
- Appendix B: What's new in System i Navigator

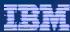

# **Communications: IPv6 Support**

- The size and format of the IPv6 address expands addressing capability
  - The IPv6 address size is 128 bits. The preferred IPv6 address representation is:

XXXX:XXXX:XXXX:XXXX:XXXX:XXXX

where each xxxx is a 16-bit hexadecimal value

- IPv6 can handle traditional IPv4 addresses
- If IPv6 is available, System i Access will use it
  - Network must support it: bridges, routers, gateways

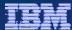

# **Communications: Configuring IPv6**

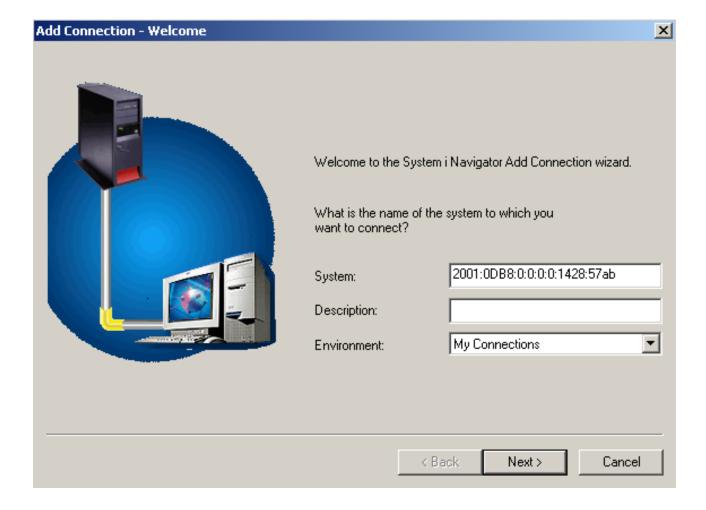

15 © 2008 IBM Corporation

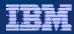

## **Communications: IPv6 Support**

- Pre-Installed on Vista and Windows Server 2008
- Can be installed onto Windows XP
  - Local Area Network
    - → Properties
    - → Install...
    - → Protocol
    - $\rightarrow$  Add
    - → Microsoft TCP/IP Version 6

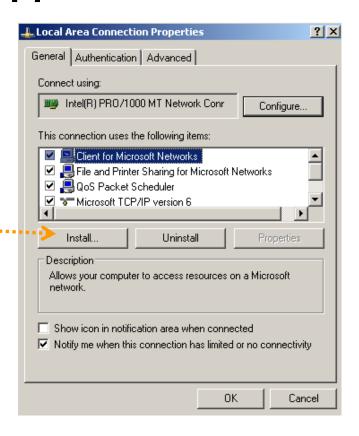

See <a href="http://www.microsoft.com/technet/network/ipv6/ipv6faq.mspx">http://www.microsoft.com/technet/network/ipv6/ipv6faq.mspx</a> for IPv6 information from Microsoft

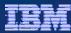

- Install
- Communications
- ► PC5250
- Database clients
- Data Transfer
- .NET Provider
- OLE DB
- ODBC
- Operations Console
- Packaging and Licensing
- Appendix A: Supplemental Install Information
- Appendix B: What's new in System i Navigator

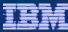

## PC5250: V5.9 Enhancements

System i Access includes Personal Communications 5250 V5.9.

#### V6R1 enhancements include:

- Support to disable the minimize, restore, and close options of PC5250 sessions
- Support to store window size, position, and font for each .WS
- Support to hide menu bar, toolbar, and operator information area

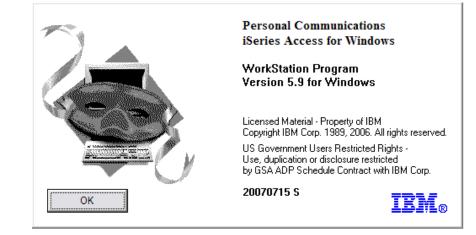

- Support to control Poppad focus & scrollbars
- Support to override Shift Lock in German and Austrian keyboards

18 © 2008 IBM Corporation

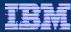

## PC5250: V5.9 Enhancements

- V6R1 enhancements, continued...
  - Print support for header and footer on PrintScreen commands
  - Support to retrieve PC5250 emulator package information from the Help → About dialog
  - Support Environment variable in Toolbar profile path
  - Improved high-resolution display for English and West European languages
  - Support disabling STRPCCMD command based on workstation keywords

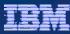

- Install
- Communications
- PC5250
- ▶ Database clients
- Data Transfer
- .NET Provider
- OLE DB
- ODBC
- Operations Console
- Packaging and Licensing
- Appendix A: Supplemental Install Information
- Appendix B: What's new in System i Navigator

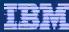

## **Database clients: Enhancements**

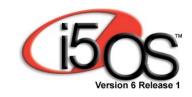

The Database programming client interfaces (ODBC Driver, OLE DB Provider, .NET Provider) added support for the following in V6R1M0:

- Decimal Float data type
  - IEEE 754 standard, similar to both packed decimal and binary floating point
  - Larger range of precise numbers than floating point
  - Can hold larger numbers than packed decimal
  - Properties to configure handling of decimal float errors and rounding mode
- The ability to correctly translate stored procedure result data which uses date and time formats other than the type specified on the connection
- New properties for setting client-specific information, corresponding to SQL special registers
- New property to configure the Query Storage Limit for SQL queries

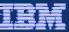

# Database clients: Application name in joblog

 The Database clients send information to the System i at Connect time which allows system administrators to determine the running Application Name. This name appears in the System i Server joblog.

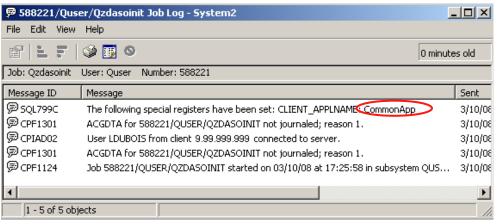

.NET application: CommonApp.exe

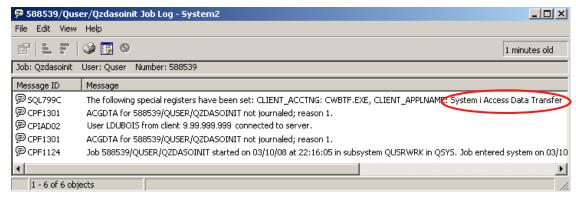

Data Transfer From System i

Programming interfaces also have a property for setting Application Name

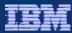

- Install
- Communications
- PC5250
- Database clients
- **▶** Data Transfer
- .NET Provider
- OLE DB
- ODBC
- Operations Console
- Packaging and Licensing
- Appendix A: Supplemental Install Information
- Appendix B: What's new in System i Navigator

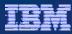

## Data Transfer: Launch a file after download

- Open any saved .DTF file or start a transfer to file or HTML
- When the transfer completes, this dialog will be displayed.
   Click on the "Open File" button to launch the application

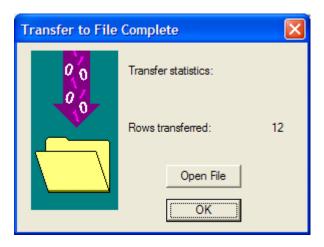

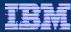

## **Data Transfer: Parameter markers**

- Support for parameter markers in download WHERE clause
  - When parameter markers are used in the WHERE clause, you can create a single .DTF and provide different values at run time
  - A label is associated with each parameter marker, so when you perform the transfer request, you know which value must be provided

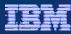

## Data Transfer: Support for 128-char table names

- Table names in System i can be represented as 10-character System names, or as 128-character SQL names. Data Transfer now fully supports both SQL and System table names.
  - New option on the "Display" panel to configure this
  - The default is now to display the SQL name

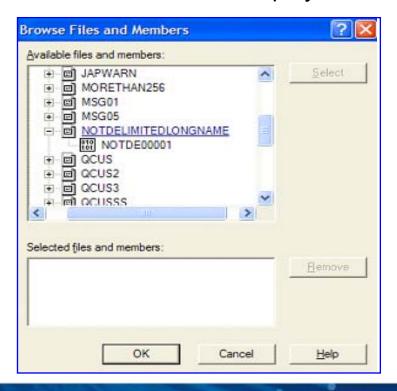

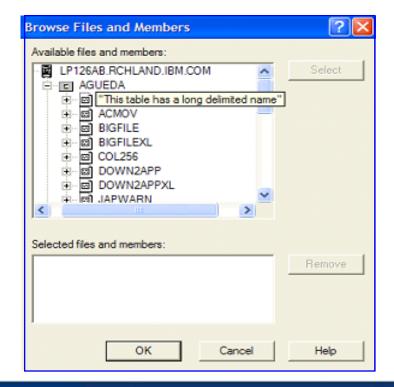

26 © 2008 IBM Corporation

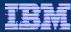

## Data Transfer: New Excel Add-in

- New COM-based Excel Add-in
  - Works like the old one, but you can now open several Excel instances and transfer data from all of them
  - Add-in can be fully used in Excel 2007, as the new code supports Excel limits
    - Maximum columns 16,384 or XFD
    - Maximum rows 1,048,576

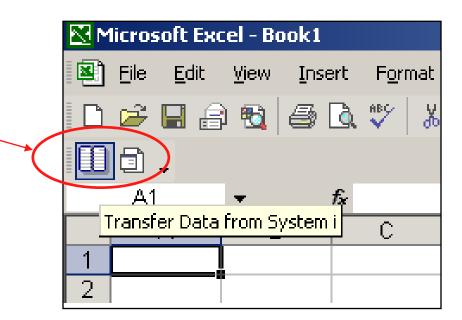

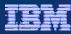

# Data Transfer: Decimal float data type

- This new data type is supported for download/upload operations with the following file format: Lotus 123, Lotus 123v9, WK4, BIFF3, BIFF4, BIFF5, BIFF7, BIFF8, CSV, Tab delimited Text, DIF, MS Excel XML Spreadsheet.
  - Downloading DECFLOAT to HTML, Printer or Display is also supported.

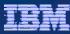

## **Data Transfer: Other enhancements**

Ability to set a default data type when scanning documents

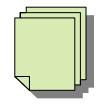

 List file support in RXFERPCB application that allows users to run download or upload transfer requests in batch mode

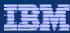

- Install
- Communications
- PC5250
- Database clients
- Data Transfer
- ▶.NET Provider
- OLE DB
- ODBC
- Operations Console
- Packaging and Licensing
- Appendix A: Supplemental Install Information
- Appendix B: What's new in System i Navigator

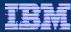

### .NET Provider: Enhancements

#### V6R1 enhancements include:

- Support for ADO.NET 2.0 base class model System.Data.Common
- Provider class factory iDB2Factory
- Distributed transactions using the System. Transactions namespace
- Multi-row (block) inserts using the iDB2Connection.AddBatch method
- Running in 64-bit mode
- Enhanced optimistic update option using Row Change Timestamp and extended indicator values via iDB2CommandBuilder
- Permission classes
- Plugs into Visual Studio 2005 Server Explorer

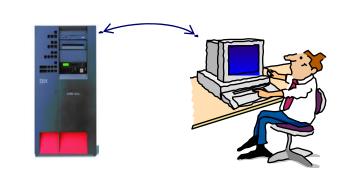

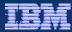

## .NET Provider: Enhancements

- V6R1 enhancements, continued...
  - Improved control over sending and receiving data in blocks
  - Decimal float and datalink data types
  - Many new ConnectionString properties
  - New iDB2Exception types:
    - iDB2NullValueException
    - iDB2TransactionFailedException

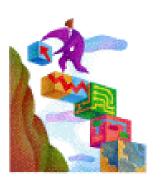

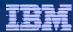

# .NET Provider: New properties

- Distributed Transaction properties:
  - Enlist
  - TransactionCompletionTimeout
  - XaLockTimeout
  - XaTransactionTimeout
- Miscellaneous properties:
  - AutocommitIsolationLevel
  - BlockSize
  - LobBlockSize
  - NumericErrorOption
  - QueryStorageLimit

- Properties corresponding to new Special Registers:
  - ApplicationName default value is the name of the .exe program
  - ClientAccounting
  - ClientProgram ID
  - ClientUser ID
  - ClientWorkstation
- Decimal float properties:
  - DecfloatErrorOption
  - DecfloatRoundingMode
  - The DecNumericAsString property also applies to Decimal float types

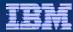

# .NET Provider: New properties

- Properties that can inherit from iDB2ProviderSettings or be set on the ConnectionString:
  - DateTimeAsString
  - DecNumericAsString
  - CharBitDataAsString
  - CharBitDataCcsid

Setting these properties on the ConnectionString overrides whatever may be set in iDB2ProviderSettings.

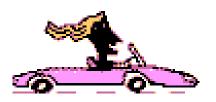

- Schema property:
  - SchemaSearchList
    - Only used with the GetSchema methods
    - ✓ Useful with Visual Studio Server Explorer

When SchemaSearchList is not specified, the default value depends on the naming convention:

SQL naming → DefaultCollection System naming → LibraryList

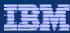

## .NET Provider: References

 Recommend installing the latest service pack: <a href="http://www.ibm.com/systems/i/software/access/windows/casp.html">http://www.ibm.com/systems/i/software/access/windows/casp.html</a>

- NET Technical Reference:
  - Part of the Programmer's Toolkit feature
  - C:\Program Files\IBM\Client Access\Mrixxxx\cwbmptch.hlp
  - You can also find a link to the Technical Reference from here:
     System i Access for Windows → Programmer's Toolkit → Database → .NET Framework Classes

 Web page for .NET provider: <a href="http://www.ibm.com/systems/i/software/access/windows/dotnet/">http://www.ibm.com/systems/i/software/access/windows/dotnet/</a>

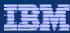

- Install
- Communications
- PC5250
- Database clients
- Data Transfer
- .NET Provider

#### **▶OLE DB**

- ODBC
- Operations Console
- Packaging and Licensing
- Appendix A: Supplemental Install Information
- Appendix B: What's new in System i Navigator

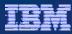

#### **OLE DB Provider: Enhancements**

- In addition to the common Database Client enhancements listed earlier, V6R1 enhancements to the OLE DB Provider include:
  - Support for new Extended Indicator values
    - New support added to DB2 for i5/OS in V6R1M0
  - More Connection String properties

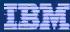

#### **OLE DB Provider: Extended Indicators**

#### DEFAULT

- Can only be used in VALUES clause of an INSERT statement insert into table values(?, ?)
- Using the DEFAULT indicator value will cause the server to insert the default value for that parameter, if one exists

#### Syntax:

- OLE DB: set DBSTATUS\_S\_DEFAULT
- ADO/VB: leave the parameter value unassigned
- Contrast this with the syntax for passing NULL data:
- OLE DB: set DBSTATUS\_S\_ISNULL
- ADO/VB: set the parameter value to Null

#### Restrictions:

 No cast, subqueries, arithmetic or complex expressions can be mixed in with the special indicator values

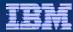

## **OLE DB Provider: New properties**

- Properties corresponding to new SQL Special Registers:
  - Application Name
  - Client Accounting
  - Client Program ID
  - Client User ID
  - Client Workstation Name
- Decimal float properties:
  - Decfloat Error Option
  - Decfloat Rounding Mode
- Other properties:
  - Handle Numeric Data Errors
  - Keep Trailing Blanks → affects variable-length types
  - Query Storage Limit

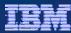

## **Agenda**

- Install
- Communications
- PC5250
- Database clients
- Data Transfer
- .NET Provider
- OLE DB

#### **►ODBC**

- Operations Console
- Packaging and Licensing
- Appendix A: Supplemental Install Information
- Appendix B: What's new in System i Navigator

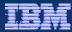

### **ODBC Driver: Enhancements**

- In addition to the common Database Client enhancements listed earlier, V6R1 enhancements to the ODBC driver include:
  - Support for new Extended Indicator values
  - 128-byte cursor names
  - Default record blocking size changed to 256K
  - New Connection String keywords and corresponding ODBC GUI settings
  - Some GUI dialog information moved around
  - Support for derived key indexes

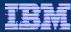

#### **ODBC Driver: Extended Indicators**

New Extended Indicator support added to DB2 for i5/OS V6R1M0:

#### DEFAULT

- Can only be used in VALUES clause of an INSERT statement insert into table values(?, ?)
- Using the DEFAULT indicator value will cause the server to insert the default value for that parameter, if one exists
- SQL\_DEFAULT\_PARAM constant

#### UNASSIGNED

- Can only be used in SET clause of an UPDATE statement
- update table set col1 = ?, col2 = ? where keyfield = ?
- Using the UNASSIGNED indicator value will cause the server to ignore the value for the UNASSIGNED parameter
- Indicator value -7

#### Restrictions

 No cast, subqueries, arithmetic or complex expressions can be mixed in with the special indicator values

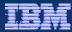

# **ODBC Driver: New Connection String keywords**

- Properties corresponding to new SQL Special Registers:
  - CLIENTAPPLNAME
  - CLIENTACCTSTR
  - CLIENTPROGRAMID
  - CLIENTUSERID
  - CLIENTWRKSTNNAME
- Decimal float properties:
  - DECFLOATERROROPTION
  - DECFLOATROUNDMODE
  - MAPDECIMALFLOATDESCRIBE
- Other properties:
  - QRYSTGLMT
- Web site for Connection String keywords: <a href="http://publib.boulder.ibm.com/infocenter/systems/scope/i5os/index.jsp?topic=/rzaik/connectkeywords.htm">http://publib.boulder.ibm.com/infocenter/systems/scope/i5os/index.jsp?topic=/rzaik/connectkeywords.htm</a>

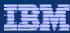

## **Agenda**

- Install
- Communications
- PC5250
- Database clients
- Data Transfer
- .NET Provider
- OLE DB
- ODBC

### **▶** Operations Console

- Packaging and Licensing
- Appendix A: Supplemental Install Information
- Appendix B: What's new in System i Navigator

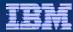

## **Operations Console: Enhancements**

- V6R1M0 enhancements include:
  - Support for shared resources
    - You can now add a LIND to the same network resource (CMNnn) that the console uses.
    - Don't add the console to the resource where a LIND already exists.
       Add the LIND to the console resource.
  - Simplified client
    - Auto-create service tools device IDs when connecting to V6R1M0 systems
    - Auto-discovery of systems when connecting to V6R1M0 systems
    - Automatically control the access password → this is the default behavior
    - Service pack 1 recommended

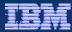

## **Operations Console: Auto Discovery**

- Auto Discovery of systems is a great improvement!
  - Only works with V6R1M0 systems
  - Works similar to BOOTP, has the same requirements
  - Can be turned off from the Settings page
  - Service Tools Device IDs can be auto-created if auto-create device IDs is enabled
- With pre-V6R1M0 systems, even manually adding systems is now easier.
   After entering the service name of the system you want to connect to, this information is automatically filled in:
  - Version/Release/Modification level
  - Serial Number
  - Partition ID
  - Gateway specification
  - Subnet mask

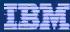

## **Operations Console: New GUI Look**

 The V6R1M0 systems shown in this window were auto-discovered and auto-added. The others were configured manually.

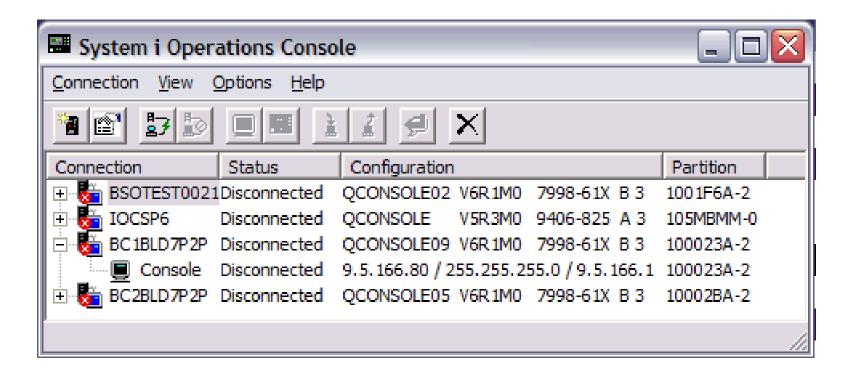

47 © 2008 IBM Corporation

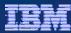

## **Agenda**

- Install
- Communications
- PC5250
- Database clients
- Data Transfer
- .NET Provider
- OLE DB
- ODBC
- Operations Console
- ► Packaging and Licensing
- Appendix A: Supplemental Install Information
- Appendix B: What's new in System i Navigator

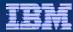

# System i Access Family - Packaging

| V6R1<br>5761-XW1<br>System i Access Family                                                                                                    | V5R4<br>5722-XW1<br>iSeries Access Family                                                                                                    |  |
|----------------------------------------------------------------------------------------------------|----------------------------------------------------------------------------------------------------|--|
| System i Access for Windows 5761-XE1, V6R1                                                                                                    | iSeries Access for Windows<br>5722-XE1, V5R4                                                                                                    |  |
| System i Access for Web 5761-XH2, V6R1                                                                                                    | iSeries Access for Web<br>5722-XH2, V5R4                                                                                                    |  |
| System i Access for Linux 5761-XL1, Vx.x (V6R1)                                                                                                    | iSeries Access for Linux<br>5722-XL1, V1.10 (V5R4)                                                                                                    |  |
| System i Access for Wireless 5722-XP1, <b>V5R3</b>                                                                                                    | iSeries Access for Wireless<br>5722-XP1, <b>V5R3</b>                                                                                                    |  |
| V5R4 i5/OS customers not wanting to upgrade to V6R1 i5/OS but want the new V6R1 System i Access Family clients can order no-charge Feature No. 2649 of Product No. 5722-XW1 | V5R3 i5/OS customers not wanting to upgrade to V5R4 i5/OS but want the V5R4 iSeries Access Family clients can order no-charge Feature No. 2648 of Product No. 5722-XW1 |  |

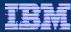

# System i Access Family - Licensing

| Description                  | Product                                                      | Product<br>Number    | Need 5761-XW1 to use?                  |
|------------------------------|--------------------------------------------------------------|----------------------|----------------------------------------|
| Family Name                  | ➤ System i Access Family                                     | 5761-XW1             |                                        |
| Windows client               | System i Access for Windows                                  | 5761-XE1             | Yes<br>(for 5250 and Data<br>Transfer) |
| Linux client                 | ➤ System i Access for Linux                                  | 5761-XL1             | Yes (for 5250)                         |
| Browser Access               | System i Access for Web                                      | 5761-XH2             | Yes                                    |
| Handheld / Wireless offering | ➤ System i Access for Wireless ➤ iSeries Toolbox for Java ME | 5722-XP1             | No                                     |
| i5/OS systems<br>management  | ➤ System i Navigator ➤ Operations Console                    | Packaged in 5761-XE1 | No                                     |

#### **Flexible Purchase Options**

Processor-Based = purchase price based on software tier, connect unlimited numbers of users User-Based = purchase only number of users who will be concurrently connected

Note: Can upgrade from User-Based to Processor-Based, but cannot go back to User-Based after purchasing Processor-Based

Software maintenance included in base i5/OS software subscription

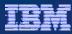

# System i Access Family - Licensing

- System i Access Family (5722-XW1 or 5761-XW1) unlimited user feature is now included with some System i hardware. This allows any i5/OS user to connect to that specific System i and use any of the System i Access Family products at no additional charge. This includes:
  - System i Access for Windows
  - System i Access for Web
  - System i Access for Linux
- See <a href="http://www.ibm.com/systems/i/hardware/editions/">http://www.ibm.com/systems/i/hardware/editions/</a> for more information about the System i hardware editions and the features included in each

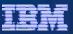

## System i Access for Windows sessions

31ME 420219 V6R1 System i Access for Windows: What's New

33ME 409159 System i Access for Windows:

Data Transfer Tips and Techniques

41ME 401918 Performance Tune System i Access ODBC

43ME 420219 System i Access in the .NET World

46ME 403971 System i Access for Windows: Security and Communications Tips

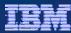

## **Agenda**

- Install
- Communications
- PC5250
- Database clients
- Data Transfer
- .NET Provider
- OLE DB
- ODBC
- Operations Console
- Packaging and Licensing
- ► Appendix A: Supplemental Install Information
- Appendix B: What's new in System i Navigator

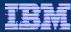

- System i Access for Windows V6R1 can be rolled out over the network using Active Directory
- Active Directory is Microsoft's directory service; it's part of Windows 2000
   Server and Windows Server 2003.
- The MSI package is deployed via a Group Policy Object (GPO) to one or more Organizational Units (OU) within the domain.
- System i Access for Windows is **installed silently** onto every target computer the **next time they are rebooted**.
- A user with administrative permissions is NOT required to log in.

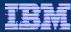

- Create a network drive that points to the location of your installation image.
- 2. Create a Group Policy Object:
  - Start → Programs → Administrative Tools → Active Directory Users and Computers.
  - Right click on the target OU and select Properties.
  - In the Group Policy tab, click the New button to create the GPO and click Edit to bring up the Group Policy dialog.

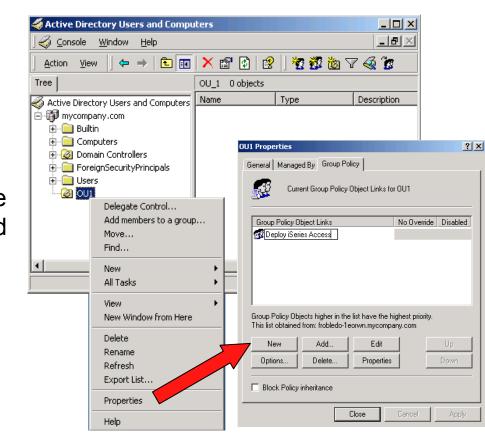

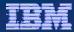

- Go to Computer Configuration → Software Settings
- Right click on Software Installation and select New → Package .....
- From the Open dialog, browse for cwbinstall.msi

56

In the Deploy Software dialog, choose "Advanced published or assigned"

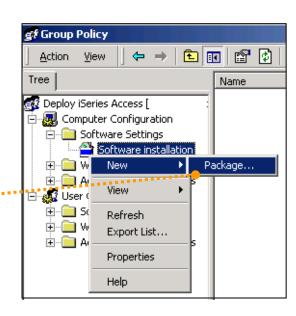

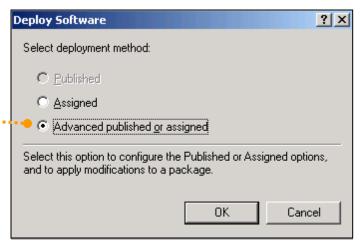

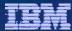

- On the Modifications tab, click Add and select the transform(s) to be applied to computers in the current GPO
- 8. Click OK to finish

The new package will be listed in the right pane of the GPO

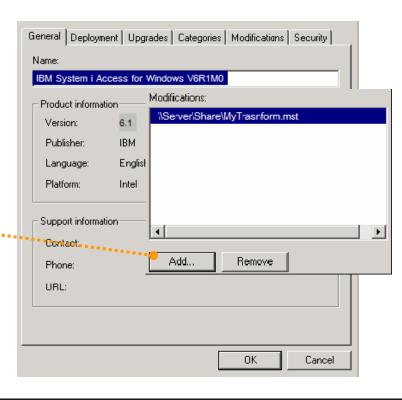

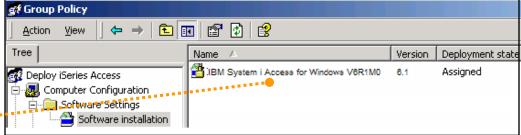

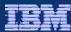

# **Logging during Installation**

- During System i Access for Windows installation, install problems can be diagnosed by turning logging on
  - Note: Logging is turned on by default
- Specify logging options on the setup.exe command line using the /L parameter:
  - Setup /v"/L\*v C:\myFolder\myLog.txt"
  - '\*' means log all type of messages (status, warnings, errors, values, etc)
  - 'v' adds verbose information
  - C:\myFolder\myLog.txt specifies the target log file
- Setup.ini specifies the following log options in the CmdLine key:
  - /l\* "%temp%\xe1instlogmsi.txt"
    - Creates a log file called xe1instlogmsi.txt in the temporary folder

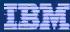

## **Logging during Installation**

- You can set the Logging machine policy to default logging options:
  - 1. In the Registry Editor, open the key
     HKEY\_LOCAL\_MACHINE\SOFTWARE\Policies\Microsoft\Windows\
     Installer
  - 2. Add a new String Value called Logging
  - 3. Enter voicewarmup as the value data

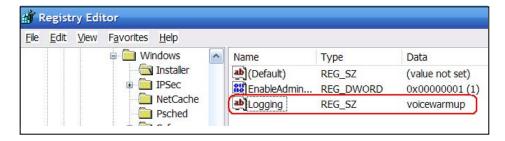

- Every time the System i Access for Windows installer is invoked, a log file is created in the temp directory with a name of MSIxxxxx.log, where xxxxx are random characters
- Notice that the Logging policy applies to all MSI-based applications
  - Be aware that with time this may consume several tens of MBs on your hard drive!

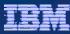

- Useful command parameters:
  - setup /v"/q[r|b|n]" /s
     Starts a silent install with reduced, basic, or no user interface
  - setup /v"/L\*v C:\MyFolder\install.log"
     Generates a verbose log file called install.log in the specified location
  - setup /v"ADDLOCAL=feature1,feature2,..."
     Preselects only the specified features. Since setup launches with a full user interface, the end user will be able to change the selections
  - setup /v"ADDLOCAL=feature1,feature2,... /qb" /s
  - Preselects only the specified features. Since setup launches with a basic user interface, the end user cannot change the selections

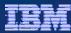

- setup /v"TRANSFORMS=transform1.mst;transform2.mst;..."
   Applies the transforms called transform1.mst, transform2.mst, etc
- setup /v"CWBINSTALLTYPE=[Complete|Custom|PC5250User]"
   Sets setup type to either Complete, Custom or PC5250User.
- setup /v"CWBPRIMARYLANG=MRI29xx"
   Sets the primary language for System i Access for Windows, where MRI29xx is the language's code (e.g. MRI2924 for English, MRI2932 for Spanish, etc.)
- setup /v"REMOVE=feature1,feature2,..."
   Uninstalls the specified features
- setup /v"REMOVE=ALL"Uninstalls the product

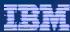

- Alternatively, specify command line parameters in setup.ini:
  - 1. Open setup.ini with Notepad
  - 2. Locate the key called CmdLine
  - 3. Enter any valid MSI parameter

```
setup.ini - Notepad

File Edit Format View Help

[Startup]
CmdLine=/l* "%temp%\xelinstlogmsi.txt"
```

- Examples:
  - CmdLine=/I\* "%temp%\xe1instlogmsi.txt"
     Generates a .log file called xeinstlogmsi.txt in the temp folder
  - CmdLine=ADDLOCAL=req,emu /l\*v MyLog.txt /qb
     Installs Required Programs and PC5250 Emulator, generates a verbose log, and runs in Basic user interface mode.

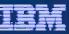

#### Important!

- Do not combine MSI parameters using setup.ini and the /v parameter at the same time, otherwise any parameters specified in setup.ini will be ignored.
  - ✓ Either use the /v switch to pass in any MSI parameter, or specify your parameters in setup.ini and avoid using /v

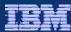

- Transforms allow you to control which System i Access for Windows features your users install. You can use transforms to:
  - Modify the MSI package by excluding unwanted features
  - Apply the transform to installations across your network
  - Give users a way to easily install System i Access functions by selecting a single option

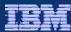

- A Transform is a file containing a series of modifications that are applied to the MSI package at installation time
  - Transforms have an extension of .MST
- With Transforms, you can restrict which features your users can install by pre-selecting, hiding and disabling features
- Transforms replace tailored installs
- Use a tool such as the free Microsoft Orca MSI editor to view and author transforms:
  - Orca is part of the Windows Installer SDK
  - See <a href="http://support.microsoft.com/kb/255905">http://support.microsoft.com/kb/255905</a> for more information
  - There are also a number of good MSI Packaging tools available for purchase

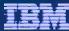

- Create a transform that only allows installation of PC5250 and SSL
  - 1. Open Orca

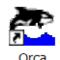

- 2. From the File menu, open cwbinstall.msi, located in your source directory.
- 3. From the Transform menu, select New Transform.
  - Orca will switch to Transform mode, and now you can start modifying tables in the MSI file.

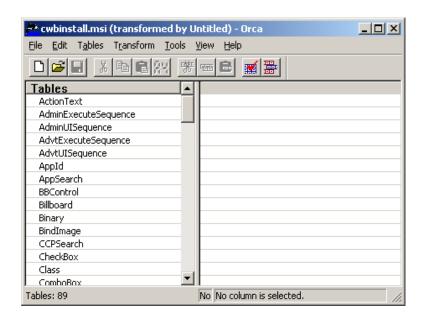

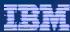

- 4. From the left pane, select the table called **Feature** ....
- 5. In the right pane, change the Level column for all features to 0 except for req (required programs feature), emu, emuk, emup, emus (PC5250 Emulator features) and ssl
- 6. Change the Level column for ssl to 1
  - Each modification is highlighted with a green mark

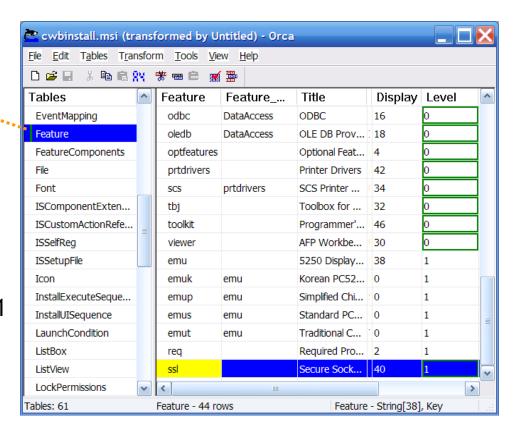

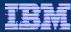

- 7. From the Transform menu, select Generate Transform.
- 8. Save the transform as MyTransform.mst under your source directory.
  - You can save a transform to any accessible location, just be sure you pass in the full path to your transform in the TRANSFORMS property
- Close cwbinstall.msi from the File menu before attempting to apply the transform
- 10. Apply the transform:
  - In a command line, change directory to your source folder and type: setup /v"TRANSFORMS=MyTransform.mst"

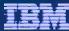

#### Without Transform

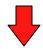

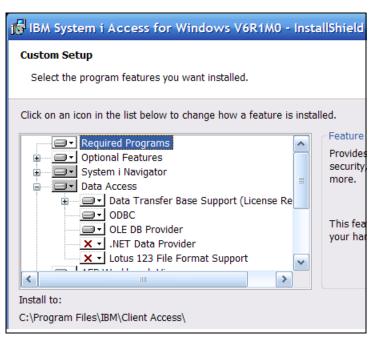

#### With Transform

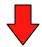

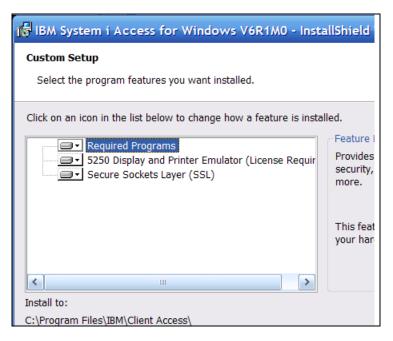

#### More about transforms in i5/OS InfoCenter at

http://publib.boulder.ibm.com/infocenter/systems/scope/i5os/topic/rzaij/rzaijtlrinstpkg.htm?tocNode=int 236227

69 © 2008 IBM Corporation

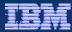

# **Setup Language and Primary Language**

- Setup language is the language displayed during the install process
  - Defaults to the Operating System's Current Locale
- Primary language is the language for System i Access for Windows runtime resources
  - If multiple primary languages are available at the source, the installer determines the default primary language in the following order:
    - 1. The same language as setup language, if found on source.
    - 2. If (1) is not met, then primary language is defaulted to the primary language of System i, if found on source.
    - 3. If (1) and (2) are not met, then primary language is defaulted to English, if found on source.
    - 4. If (1), (2) and (3) are not met, then primary language is defaulted to the first language available at source

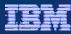

# **Setup Language and Primary Language**

- If install is launched in silent mode, then the defaults are used
  - Setup language for progress dialogs and errors is defaulted to OS's current locale. Subsequent setups will use the same language
  - Primary language will be defaulted as explained on the previous page
- Use the CWBPRIMARYLANG property to preset primary language (useful for overriding default choice on silent installs):

```
Setup /v"/qb CWBPRIMARYLANG=MRI29xx"
```

(where 29xx is the language code)

 Note: on upgrade, primary language will be set to the previous release's primary, and cannot be changed

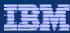

## **Agenda**

- Install
- Communications
- PC5250
- Database clients
- Data Transfer
- .NET Provider
- OLE DB
- ODBC
- Operations Console
- Packaging and Licensing
- Appendix A: Supplemental Install Information
- ► Appendix B: What's new in System i Navigator

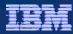

## **Management Central: Fixes Inventory**

- Fixes inventory includes the following enhancements:
  - You can now have different levels of fix groups on your system.
  - The ability to send distribution requisites along with your prerequisites and co-requisites.
  - Additional statuses for fix groups allow you to better determine the status of your fix group.
  - You can compare and update fix groups as well as single systems.

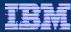

## **Management Central: System Monitor**

 You can view a 24 hour time window in your system monitor graph history window.

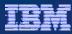

# **Management Central: Users and Groups**

- Additional support is added to allow you to better manage users.
  - You can now prevent a user from changing a password immediately
  - Maximum number of Device session can be 1 through 9, or no limit.

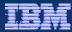

## **Integrated File System: Enhancements**

- Dynamic Mount Information has been added for Integrated File System
  - View the list of currently mounted file systems
  - View the name, mount type, and mounted directory of the file system
  - Unmount file systems at the same time or view the properties of a file system
  - Select a folder and then collect, display and analyze attribute information from the folder and its contents
  - Create a filter
  - Sort the information
  - Get a report of objects that are consuming more system storage

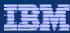

#### System i Navigator: Basic Operations

 A wizard to configure a new printer and associated objects is now available in System i Navigator.

Printers can be deleted using System i Navigator.

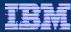

## **Work Management: Job Properties**

- Enhancements to Job Properties General dialog:
  - Now includes Disk pool information for the library that contains the job description.
  - Now includes a new possible value for the Function field which indicates the user-specified function set with the Change Current Job(QWCCCJOB) API.

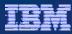

# **Work Management: Date/Time**

- Enhancements to Date/Time dialog:
  - Now includes Year offset and Day of week information.
    - The Year offset specifies the number of years that the current year in the calendar system used differs from the current Gregorian calendar year.
    - Day of week specifies the day of the week, which is determined by the job's current date and current time.

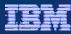

#### Work Management: Server and Job Queue

- Enhancements to Server:
  - The Server dialog now includes the client port number used by a server job.
- Enhancements to Job Queue:
  - The Job queue dialog now includes Disk pool information for the library that contains the job queue.

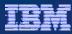

## **Configuration and Service: System Values**

- New and updated system values:
  - Password Rules (QPWDRULES) gives you more control over the format of user passwords.
  - Password Expiration (QPWDCHGBLK) allows you to specify a time period that a user is blocked from changing a password.
  - Password Expiration Warning Interval (QPWDEXPWRN) specifies the number of days prior to a password expiring to begin displaying password expiration warning messages on the Sign-on Information display when a user signs on.
  - Protocols supported by System Secure Sockets layer (SSL) (QSSLPCL) specifies the SSL protocol versions supported by System SSL.

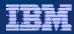

# **Configuration and Service: System Values**

- System Values, Continued
  - Limit Device Sessions (QLMTDEVSSN) increases the range of concurrent device sessions that a user is limited to from 1 to 9
  - Cipher suite list specification options allow you to:
    - 1. Determine whether or not the SSL cipher suite list (which is the QSSLCSL system value) is controlled by the system or by the user (QSSLCSLCTL)
    - 2. View the cipher suites that are supported by System SSL when the list is controlled by the system
    - Change the SSL cipher suite list if you have selected to have this list userdefined (QSSLCSL)

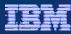

# **Configuration and Service: System Values**

- System Values, Continued
  - New values have been added to the available actions when Activate action auditing is enabled(QAUDLVL/QAUDLVL2). The new options include Job base tasks and Job (thread level) profile changes
  - Year offset information is included on the Date tab if the value is non-zero
  - Leap year adjustment (QLEAPADJ) has been made a display-only value because it is no longer changeable

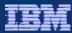

# **Configuration and Service: Time Management**

- Several enhancements have been made this release to the Time Zones function:
  - Added support for Alternate name. This is a descriptive name that provides additional information about the time zone description.
  - Added the ability to change the Year offset for a time zone object.
     This is the number of years that the current year in the calendar system used with this time zone differs from the current Gregorian year.
  - Added the support to specify, in minutes, the amount of time for Daylight Saving Time shift when Daylight Saving Time has been enabled

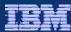

# **Configuration and Service: Disk Units**

- Enhancements to Disk Units:
  - Support for parity hot spares.
  - Support for cross site mirroring functions when High Availability Solutions Manager is installed.
  - Support for encrypted disk pools when the Encrypted ASP Enablement option is installed.

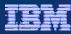

## **Configuration and Service: Tape Devices**

- Enhancements to Tape Devices:
  - You can now create a virtual tape device using System i Navigator.
  - You can update the drive firmware for a stand-alone tape device.
  - On the Create Image Catalog Options page, you can specify details about virtual volumes that you want added to the image catalog. On the Create Image Catalog, you can now specify the catalog ASP threshold.
  - On the Image Catalog Properties pages, you can specify the current directory for the image catalog, and whether to import the catalog and volume information from an image catalog directory. On the Image Catalog Properties pages, you can now specify the catalog ASP threshold.
  - Virtual volumes list now has a new column for Allocated size of the volume.

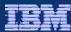

#### **Network**

87

Many of the networking functions were updated to accept and use IPv6 information similar to how these functions use IP version 4 information.
 Thus, many of the networking wizards have new fields to enter IPv6 information.

Operations Console is not IPv6 enabled

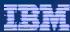

#### **Database**

- SQL performance monitors
  - In V6R1, a simplified compare tool was added to allow you to quickly compare monitors and see if further comparison is warranted. You can save your analyze results to a spreadsheet. Additionally, there are new filtering options available to further refine your monitoring selections.

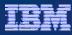

# Backup, Recovery, and Media Services (BRMS)

- New or enhanced BRMS items:
  - Encryption
  - Simplified Backup and Restore wizards
  - Media Policies (previously hidden)
  - More HTML reports
  - Media library manager (define which systems are attached to media libraries)
  - Copy Backup and Archive Control Groups (previously called Backup and Archive Policies) to other systems
  - New view for Backup Control Group and Archive Control Group Properties

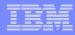

#### **Trademarks and Disclaimers**

© IBM Corporation 1994-2008. All rights reserved.

References in this document to IBM products or services do not imply that IBM intends to make them available in every country.

Trademarks of International Business Machines Corporation in the United States, other countries, or both can be found on the World Wide Web at <a href="http://www.ibm.com/legal/copytrade.shtml">http://www.ibm.com/legal/copytrade.shtml</a>.

Intel, Intel logo, Intel Inside, Intel Inside logo, Intel Centrino, Intel Centrino logo, Celeron, Intel Xeon, Intel SpeedStep, Itanium, and Pentium are trademarks or registered trademarks of Intel Corporation or its subsidiaries in the United States and other countries.

Linux is a registered trademark of Linus Torvalds in the United States, other countries, or both.

Microsoft, Windows, Windows NT, and the Windows logo are trademarks of Microsoft Corporation in the United States, other countries, or both.

IT Infrastructure Library is a registered trademark of the Central Computer and Telecommunications Agency which is now part of the Office of Government Commerce. ITIL is a registered trademark, and a registered community trademark of the Office of Government Commerce, and is registered in the U.S. Patent and Trademark Office. UNIX is a registered trademark of The Open Group in the United States and other countries.

Java and all Java-based trademarks are trademarks of Sun Microsystems, Inc. in the United States, other countries, or both.

Other company, product, or service names may be trademarks or service marks of others.

Information is provided "AS IS" without warranty of any kind.

The customer examples described are presented as illustrations of how those customers have used IBM products and the results they may have achieved. Actual environmental costs and performance characteristics may vary by customer.

Information concerning non-IBM products was obtained from a supplier of these products, published announcement material, or other publicly available sources and does not constitute an endorsement of such products by IBM. Sources for non-IBM list prices and performance numbers are taken from publicly available information, including vendor announcements and vendor worldwide homepages. IBM has not tested these products and cannot confirm the accuracy of performance, capability, or any other claims related to non-IBM products. Questions on the capability of non-IBM products should be addressed to the supplier of those products.

All statements regarding IBM future direction and intent are subject to change or withdrawal without notice, and represent goals and objectives only.

Some information addresses anticipated future capabilities. Such information is not intended as a definitive statement of a commitment to specific levels of performance, function or delivery schedules with respect to any future products. Such commitments are only made in IBM product announcements. The information is presented here to communicate IBM's current investment and development activities as a good faith effort to help with our customers' future planning.

Performance is based on measurements and projections using standard IBM benchmarks in a controlled environment. The actual throughput or performance that any user will experience will vary depending upon considerations such as the amount of multiprogramming in the user's job stream, the I/O configuration, the storage configuration, and the workload processed. Therefore, no assurance can be given that an individual user will achieve throughput or performance improvements equivalent to the ratios stated here.

Prices are suggested U.S. list prices and are subject to change without notice. Starting price may not include a hard drive, operating system or other features. Contact your IBM representative or Business Partner for the most current pricing in your geography.

Photographs shown may be engineering prototypes. Changes may be incorporated in production models.